## **Как зарегистрироваться на ЕДИНОМ ПОРТАЛЕ ГОСУДАРСТВЕННЫХ УСЛУГ?**

## **Три шага для регистрации на портале www.gosuslugi.ru**

## **Зарегистрируйтесь на сайте**

www.gosuslugi.ru

**Зарегистрироваться** 

Зайдите на портал **www.gosuslugi.ru**. Укажите в регистрационной форме свои фамилию, имя, мобильный телефон и адрес электронной почты. После клика на кнопку регистрации вы получите СМС с кодом подтверждения регистрации.

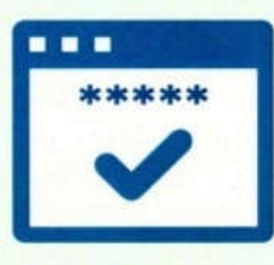

## **Авторизуйтесь на сайте**

Заполните профиль пользо вателя: укажите СНИЛС и данные документа, удостоверяющего личность (паспорт гражданина РФ или документ иностранного государства). Данные проходят проверку в ФМС РФ и Пенсионном фонде РФ. На ваш электронный адрес будет направлено уведомление о результатах проверки. Это может занять от нескольких часов до нескольких дней.

**Подтвердите свою личность: - Онлайн через интернет-банк (Сбербанк, Тинькофф, Почта Банк, Банк ВТБ, Банк Санкт-Петербург) - Лично (Центр обслуживания, в т.ч. МФЦ, Пенсионный фонд)**

> Используя учетную запись портала госуслуг (логин и пароль), получайте государственные услуги ПФР через **Личный кабинет гражданина** на сайте Пенсионного фонда **www.pfrf.ru** или на **портале госуслуг www.gosuslugi.ru**